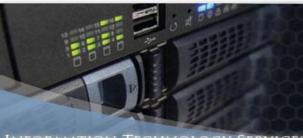

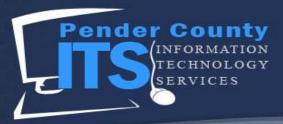

## How to Apply for Water Connection on the Pender Online Resource Tool (PORT)

The PORT is an online portal that allows citizens of Pender County to apply for permits, see the status of current permits, and even pay fees online. In order to obtain permits online, citizens must apply for permits through their PORT account, which is what this How To was made for!

1. Navigate to the Pender Online Resource Tool homepage (The current version as of April 2019 is displayed below).

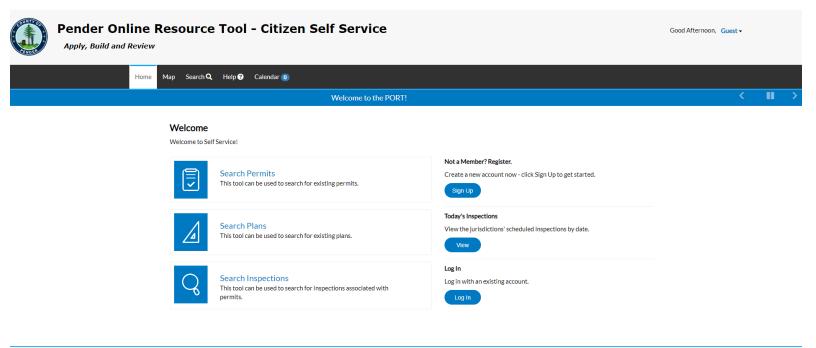

#### Need Help? Email

© 2019 - Pender County NC Production | Terms of use | Privacy | Accessibility

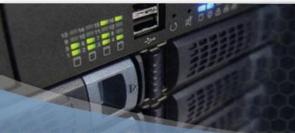

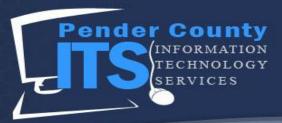

2. To Log In, click the Log In button under the Welcome portion of the page.

### Welcome

Welcome to Self Service!

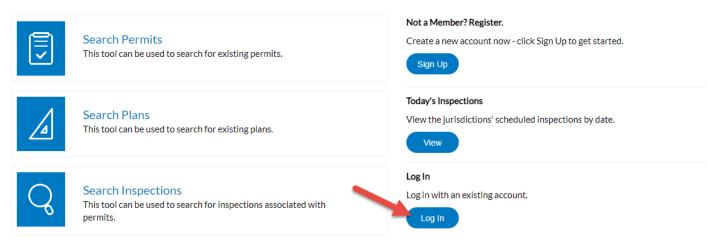

3. Put the Email Address and Password that you used to register on the PORT and click the Log In button.

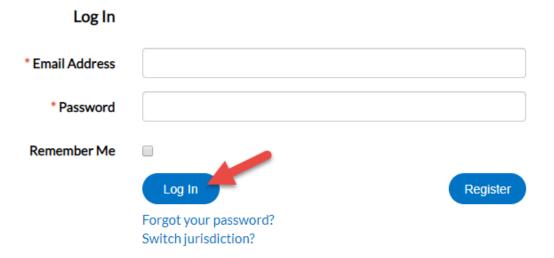

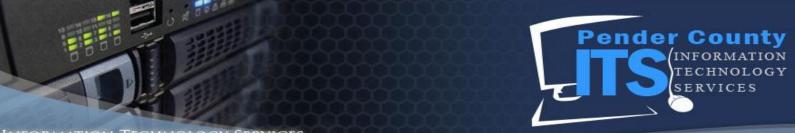

4. After a successful login, you will be redirected to the Dashboard.

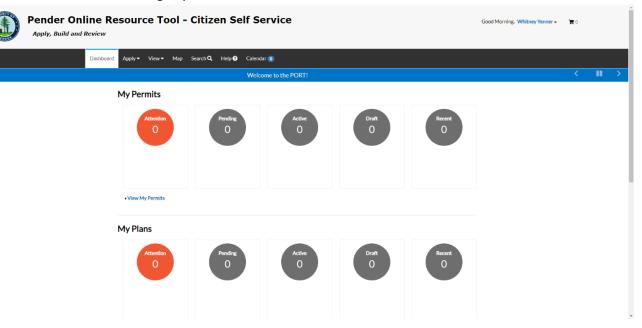

5. Click on the Apply Button. This will display permit categories.

| Pender Onlin<br>Apply, Build and Rev                                                                                                    | e Resource Tool - C         | itizen Self Se                      | ervice |       |        | Good Morning, Whitney Yenner - | <b>) (</b> |
|----------------------------------------------------------------------------------------------------|-----------------------------|-------------------------------------|--------|-------|--------|--------------------------------|------------|
| Da                                                                                                    | ashboard Apply View + Map S | earch <b>Q</b> Help <b>?</b> Calend | ar 🕕   |       |        |                                |            |
| PERMITS     New Water Connection Application     Commercial Electrical Stand Alone Permit     Commercial Gas Piping Stand Alone Permit     Commercial Mechanical Change-Out Permit     Commercial Mechanical Stand Alone Permit     All (59) | Temporary Sign Permits      |                                     |        |       |        |                                |            |
|                                                                                                    | View My Permits             |                                     |        |       |        |                                |            |
|                                                                                                    | My Plans                    | Pending                             | Active | Draft | Recent |                                |            |

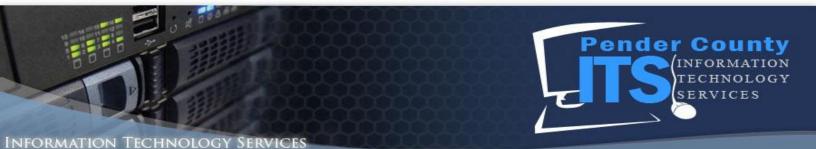

- 6. This will display available permits; if you do not see the permit you desire, click the All button.
  - This will display all permits available in PORT.

|                                          | Dashboard | Apply 👻        | View 🔻  | Мар | Search <b>Q</b> | Help ? | Calendar 🧿 |
|------------------------------------------|-----------|----------------|---------|-----|-----------------|--------|------------|
| 🧆 PERMITS                                |           | PLANS          |         |     |                 |        |            |
| New Water Connection Application         | >         | Temporary Sign | Permits |     |                 |        |            |
| Commercial Electrical Stand Alone Permit |           |                |         |     |                 |        |            |
| Commercial Gas Piping Stand Alone Permit |           |                |         |     |                 |        |            |
| Commercial Mechanical Change-Out Permit  |           |                |         |     |                 |        |            |
| Commercial Mechanical Stand Alone Permit |           |                |         |     |                 |        |            |
| > All (59)                               |           |                |         |     |                 |        |            |

7. Clicking All will open the Permit Application Assistant section of the page.

| egories                                   |                                                                                                    |       |
|-------------------------------------------|----------------------------------------------------------------------------------------------------|-------|
| UI 59                                     | Water Connection Application : New Water Connection Application<br>New Water Connection Application | Apply |
| Commercial Building                       | Categories   Main Menu                                                                              |       |
| ermits 🕑                                  | Commercial Trade Permits : Commercial Electrical Stand Alone Permit                                 |       |
| Commercial Trade                          | Commercial Electrical Stand Alone Permit                                                            | Apply |
| ermits 🚯                                  | Categories   Main Menu                                                                              |       |
| Demolition Permits                        | Commercial Trade Permits : Commercial Gas Piping Stand Alone Permit                                 |       |
| 9                                         | Commercial Gas Piping Stand Alone Permit                                                            | Apply |
| nvironmental Health<br>mprovement Permits | Categories   Main Menu                                                                              |       |
| 9                                         | Commercial Trade Permits : Commercial Mechanical Change-Out Permit                                  |       |
| nvironmental Health                       | Commercial Mechanical Change-Out Permit                                                             | Apply |
| ervice 💷                                  | Categories   Main Menu                                                                              |       |
| invironmental Health                      | Commercial Trade Permits : Commercial Mechanical Stand Alone Permit                                 |       |
| Vell Permits 🚳                            | Commercial Mechanical Stand Alone Permit                                                            | Apply |
| ire Permits 📵                             | Categories   Main Menu                                                                              |       |
| tesidential Accessory                     | Commercial Trade Permits : Commercial Plumbing Stand Alone Permit                                   |       |
| ermits 👩                                  | Commercial Plumbing Stand Alone Permit                                                              | Apply |
| esidential Addition                       | Categories   Main Menu                                                                              |       |
| 0                                         | Demolition Permits : Commercial Demolition                                                          |       |
| lesidential Building                      | Commercial Demolition                                                                               | Apply |
| ermits 🙆                                  | Categories   Main Menu                                                                              |       |
| tesidential                               | Demolition Permits : Residential Demolition                                                         |       |
| Aanufactured Homes                        | Residential Demolition                                                                              | Apply |
| 0                                         | Categories   Main Menu                                                                              |       |
| tesidential Trade                         |                                                                                                    |       |
|                                           | Decidential Trade Dermite - Decidential Electrical Stand Alena Dermit                               |       |

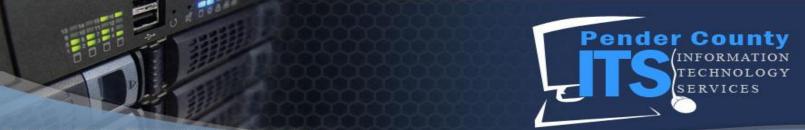

8. Scroll through to find the permit that you desire. You can also click the specific categories provided to further define your search. Once you've found the permit you want to apply for, click the Apply button. In this example, we will be applying for a Residential Electrical Stand Alone Permit.

| Improvement Permits                  |                                                                       |         |
|--------------------------------------|-----------------------------------------------------------------------|---------|
| 0                                    | Commercial Trade Permits : Commercial Mechanical Stand Alone Permit   |         |
|                                      | Commercial Mechanical Stand Alone Permit                              | Apply   |
| Environmental Health<br>Service (11) | Categories   Main Menu                                                |         |
| Environmental Health                 | Commercial Trade Permits : Commercial Plumbing Stand Alone Permit     |         |
| Well Permits 🚳                       | Commercial Plumbing Stand Alone Permit                                | Apply   |
| Fire Permits 🔞                       | Categories   Main Menu                                                |         |
| Residential Accessory                | Demolition Permits : Commercial Demolition                            |         |
| Permits 🕥                            | Commercial Demolition                                                 | Apply   |
|                                      | Categories   Main Menu                                                |         |
| Residential Addition                 |                                                                       |         |
| 0                                    | Demolition Permits : Residential Demolition                           | Apply   |
| Residential Building                 | Residential Demolition                                                | Apply   |
| Permits 🔕                            | Categories Main Menu                                                  |         |
| Residential                          | Environmental Health Well Permits : Well Abandonment Permit           |         |
| Manufactured Homes                   | Well Abandonment Permit                                               | Apply   |
| 0                                    | Categories Main Menu                                                  |         |
| Residential Trade                    |                                                                       |         |
| Permits 🚯                            | Environmental Health Well Permits : Well Repair Permit                |         |
|                                      | Well Repair Permit                                                    | Apply   |
| Water Connection<br>Application (1)  | Categories   Main Menu                                                |         |
|                                      | Residential Manufactured Homes : Double Wide Home                     |         |
|                                      | Double Wide Home                                                      | Apply   |
|                                      | Categories Main Menu                                                  |         |
|                                      | Residential Manufactured Homes : Single Wide Home                     |         |
|                                      | Single Wide Home                                                      | Apply   |
|                                      | Categories   Main Menu                                                |         |
|                                      | Residential Trade Permits : Residential Electrical Stand Alone Permit |         |
|                                      | Residential Electrical Stand Alone Permit                             | Apply T |

9. This will start the permit application process and take you to a page like the one below.

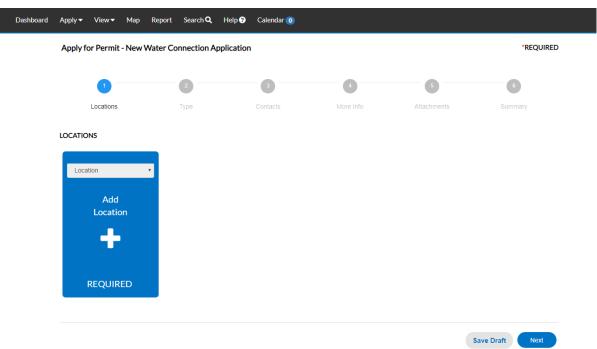

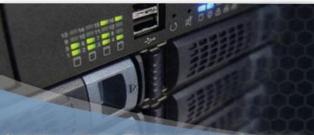

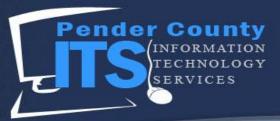

10. Click the + Add Location button.

| Dashboard | Apply 🗸  | View 🕶                 | Мар     | Report   | Search <b>Q</b> | Help 🕑     | Calendar 🧿 | ) |           |             |        |         |         |
|-----------|----------|------------------------|---------|----------|-----------------|------------|------------|---|-----------|-------------|--------|---------|---------|
|           | Apply fo | or Permit              | - New V | Vater Co | nnection A      | pplicatior | ı          |   |           |             |        | *R      | EQUIRED |
|           |          | 1 -                    |         |          | 2               |            | 3          |   | 4         | 5           |        | 6       |         |
|           |          | Locations              |         |          | Туре            |            | Contacts   | 1 | More Info | Attachments |        | Summary |         |
|           | LOCATIO  | NS                     |         |          |                 |            |            |   |           |             |        |         |         |
|           | Loca     | tion<br>Add<br>Locatic | on<br>e |          | -               |            |            |   |           |             |        |         |         |
|           |          |                        |         |          |                 |            |            |   |           |             | Save D | raft    | Next    |

11. This will take you to the Add Location page. Here you will add the location that needs a new water connection.

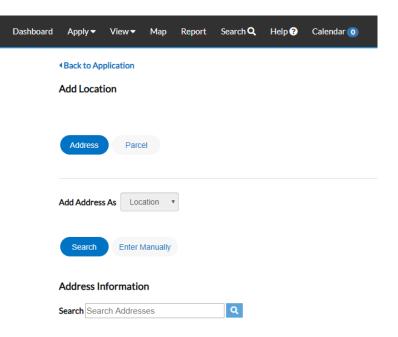

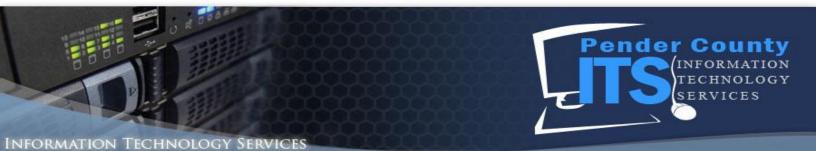

12. Search to see if your Address Information is on file by entering information in the Search Addresses section. In the example below, we will search for 1234.

| Back to Application       |
|---------------------------|
| Add Location              |
|                           |
| Address Parcel            |
| Add Address As Location V |
| Search Enter Manually     |
| Address Information       |
| Search 1234               |

13. Click the Magnifying Glass button.

| Back to Application       |
|---------------------------|
| Add Location              |
|                           |
| Address Parcel            |
|                           |
| Add Address As Location • |
| Search Enter Manually     |
| Address Information       |
| Search 1234               |

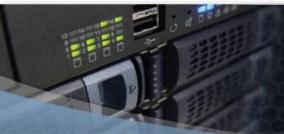

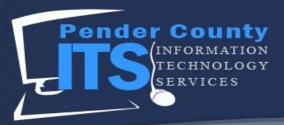

14. The Search will populate addresses below the Search Bar.

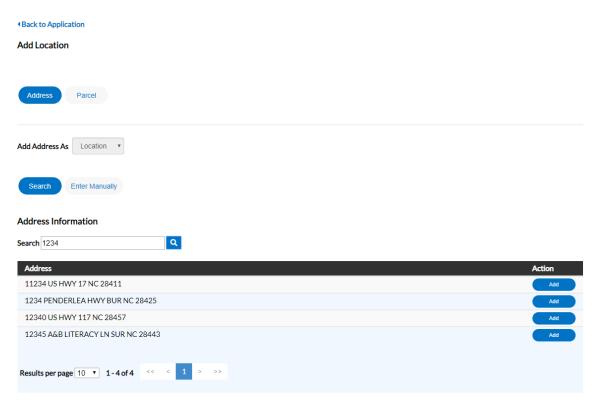

15. There are times when addresses will not be in the search. Please see below for the two ways to fulfill the requirements for this step.

If you DO see your address in the search:

1. Click the Add button.

| Action |
|--------|
| Add    |
| Add    |
| Add    |
| Add    |
|        |
|        |
|        |

If you DO NOT see your address in the search:

1. Click the Enter Manually button.

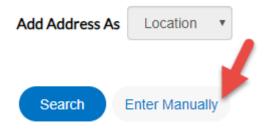

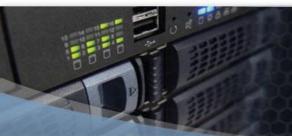

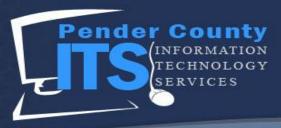

- 2. This will take you to the Locations page and autofill the Location section for you.
- 2. Fill out the required information in the form that appears. (everthing with a red asterisk)

|                                                 | Search Enter Manually                      |
|-------------------------------------------------|--------------------------------------------|
| 1                                               |                                            |
| Locations                                       | Enter Manually                             |
| LOCATIONS                                       | Country Type                               |
|                                                 | Enter Address                              |
| <b>Type: Location</b><br>11234 US HWY 17,, NC,, | * Street Number                            |
| 28411                                           | Pre Direction                              |
| Main Address 🕑                                  | * Street Name                              |
| Parcel Number<br>3271-63-8629-0000              | Post Direction                             |
| Main Parcel 🗹                                   | * City                                     |
| Remove                                          | State                                      |
|                                                 | * Postal Code                              |
|                                                 | County                                     |
|                                                 | 3. Click the Submit button.                |
|                                                 | County                                     |
|                                                 | 4. This will take you to the Locations par |

4. This will take you to the Locations page and autofill the Location section for you.

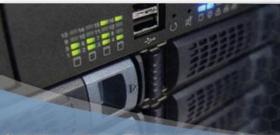

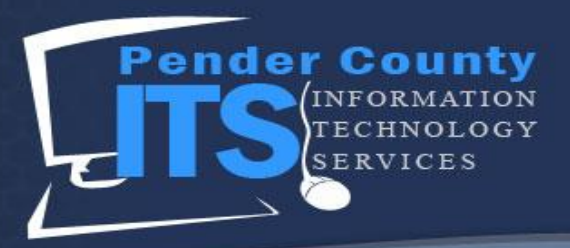

16. Click the Next button. Apply for Permit - Residential Electrical Stand Alone Permit \*REQUIRED Locations LOCATIONS Location Type: Location 11234 US HWY 17,, NC,, 28411 Add Location Main Address 🖉 Parcel Number 3271-63-8629-0000 Main Parcel 🗷 Remove Save Draft 17. Notice the required fields. Fill them in. Apply for Permit - Residential Electrical Stand Alone Permit \*REQUIRED Туре Locations PERMIT DETAILS \* Permit Type Residential Electrical Stand Alone Pe 🔹 Description \* Square Feet \* Valuation

Back

Save Draft Next

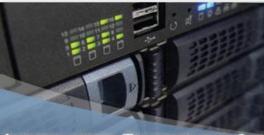

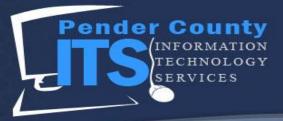

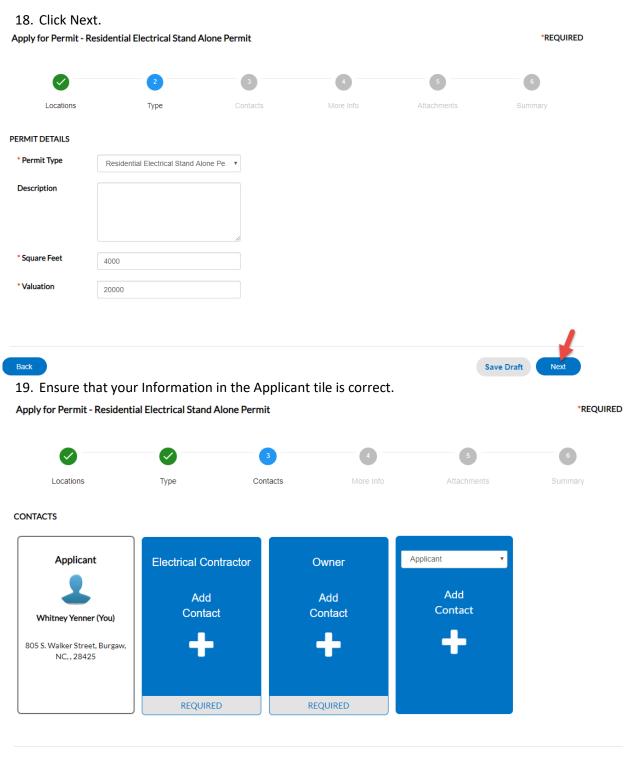

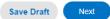

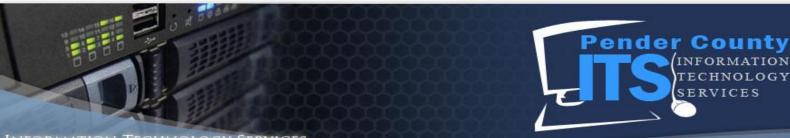

- Information Technology Services
  - 20. Notice that the Electrical Contractor and Owner tiles are required. Click the + Add Contact for the Electrical Contractor.

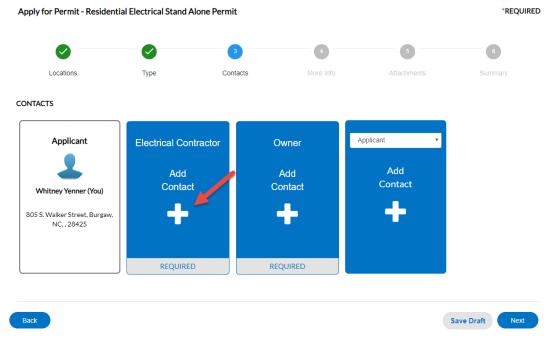

21. This brings you to the Add Contact page.

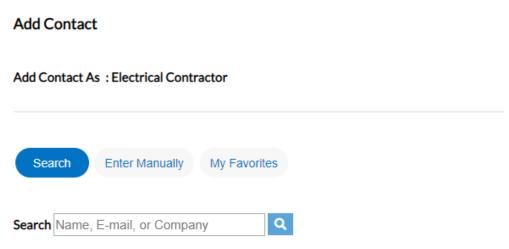

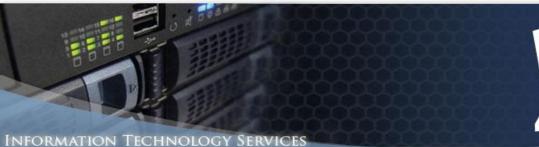

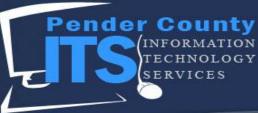

- - 22. Search to see if your Contact is on file by entering information in the Search Name, E-mail, or Company section. In the example below, we will search for Miguel.

# Add Contact

## Add Contact As : Electrical Contractor

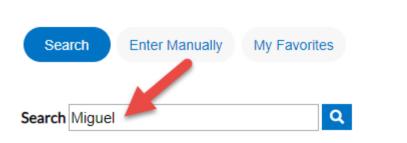

23. Click the Magnifying Glass button.

| Add Contact                            |
|----------------------------------------|
| Add Contact As : Electrical Contractor |
| Search Enter Manually My Favorites     |
| Search Miguel                          |

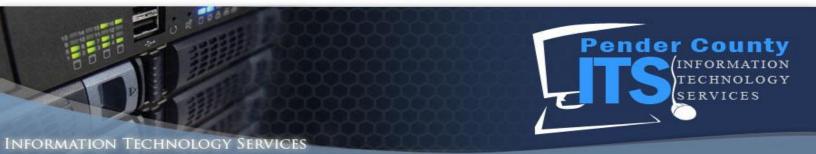

24. The search will populate Contacts below the Search Bar. NOTE: Sometimes a Contact will not be displayed. If this is the case, please contact Gracie Thomas, Inspections & Permitting at <u>gthomas@pendercountync.gov</u> or call 910-259-1518.

Add Contact As : Electrical Contractor Search Enter Manually My Favorites Q Search Miguel Sort Relevance • First Name Last Name Address Company Email Action Favorite Miguel Castro Add ☆ Miguel's Building ☆ Miguel Aleman ☆ Results per page 10 T 1-3 of 3 25. Click Add. Add Contact As : Electrical Contractor Search Enter Manually My Favorites Q Search Miguel Sort Relevance • Address Action Favorite First Name Last Name Company Email Miguel Castro ☆ Miguel's Building ☆ Miguel Aleman ☆ Results per page 10 • 1-3 of 3

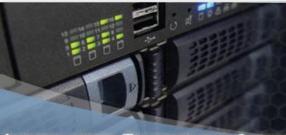

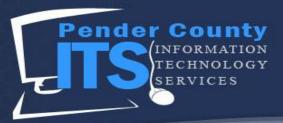

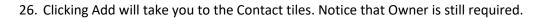

|                                            | $\bigcirc$            | 3        | 4            | 5              | 6               |
|--------------------------------------------|-----------------------|----------|--------------|----------------|-----------------|
| Locations                                  | Туре                  | Contacts | More Info    | Attachments    | Summary         |
| ACTS                                       |                       |          |              |                |                 |
| Applicant                                  | Electrical Contractor | Ov       | vner         | Applicant 🔹    |                 |
| 1                                          |                       |          | \dd<br>ntact | Add<br>Contact |                 |
| Whitney Yenner (You)                       | Miguel Aleman         |          |              |                |                 |
| 5 S. Walker Street, Burgaw,<br>NC, , 28425 |                       |          |              |                |                 |
|                                            | Remove                | REQ      | UIRED        |                |                 |
|                                            |                       |          |              |                |                 |
|                                            |                       |          |              |                | Save Draft Next |

27. If you are the Owner and the Applicant, you can add yourself as the Owner. Click + Add Contact under the Owner tile.

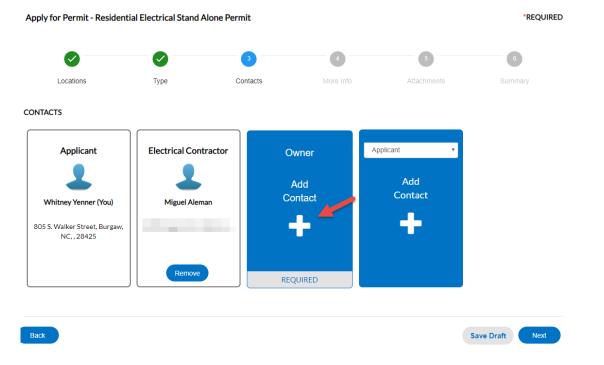

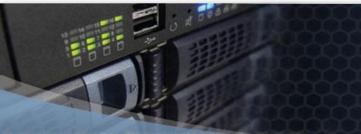

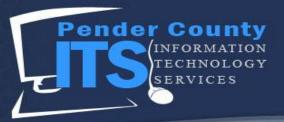

28. This brings you to the Add Contact page.

| Add Contact |
|-------------|
|-------------|

| Add Contact As | : Owner            |              |     |  |
|----------------|--------------------|--------------|-----|--|
| Search         | Enter Manually     | My Favorites |     |  |
| Search Name, E | E-mail, or Company | y Q          | I . |  |

29. Type your name into the search bar.

| Add Contact As | : Owner                     |
|----------------|-----------------------------|
| Search         | Enter Manually My Favorites |
| Search whitney | ٩                           |

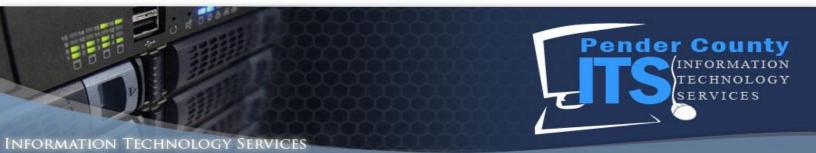

30. Click the magnifying glass.

## Add Contact As : Owner

| Search         | Enter Manually | My Favorites |  |
|----------------|----------------|--------------|--|
| Search whitney |                | Q            |  |

31. Look for your name in the search. If there are multiples, select the name that has the most correct information attached to it.

| Add Contact As | s : Owner             |                     |                                                    |         |       |                  |
|----------------|-----------------------|---------------------|----------------------------------------------------|---------|-------|------------------|
| Search         | Enter Manually My Fa  | vorites             |                                                    |         |       |                  |
| Search whitney | 1                     | Q                   |                                                    |         |       | Sort Relevance • |
|                |                       |                     |                                                    |         |       |                  |
| Favorite       | First Name            | Last Name           | Address                                            | Company | Email | Action           |
| Favorite       | First Name<br>Whitney | Last Name<br>Yenner | Address<br>805 S. Walker Street<br>Burgaw NC 28425 | Company | Email | Action Add       |
| •              |                       |                     | 805 S. Walker Street                               | Company |       |                  |

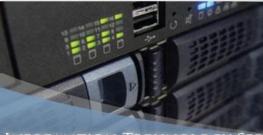

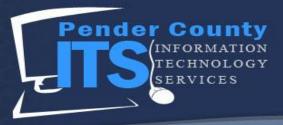

| dd Contact A | ck Add.<br>As : Owner |                     |                                                    |         |       |            |
|--------------|-----------------------|---------------------|----------------------------------------------------|---------|-------|------------|
| Search       | Enter Manually My     | Favorites           |                                                    |         |       |            |
| earch whitne | ey                    | ٩                   |                                                    |         |       | Sort       |
|              |                       |                     |                                                    |         |       |            |
| Favorite     | First Name            | Last Name           | Address                                            | Company | Email | Action     |
| Favorite     | First Name<br>Whitney | Last Name<br>Yenner | Address<br>805 S. Walker Street<br>Burgaw NC 28425 | Company | Email | Action Add |
|              |                       |                     | 805 S. Walker Street                               | Company |       |            |

## 33. You have now been added as the applicant and the owner.

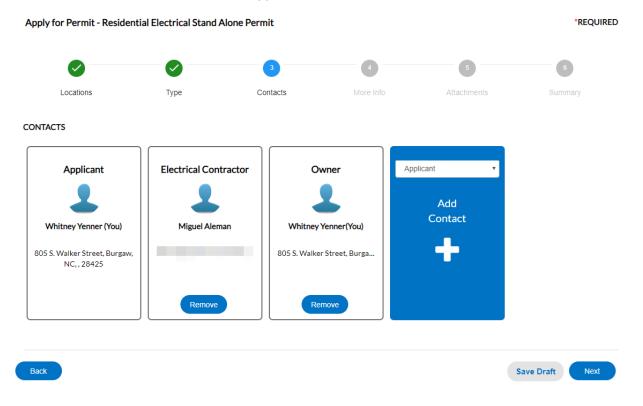

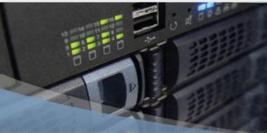

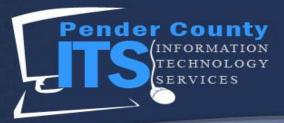

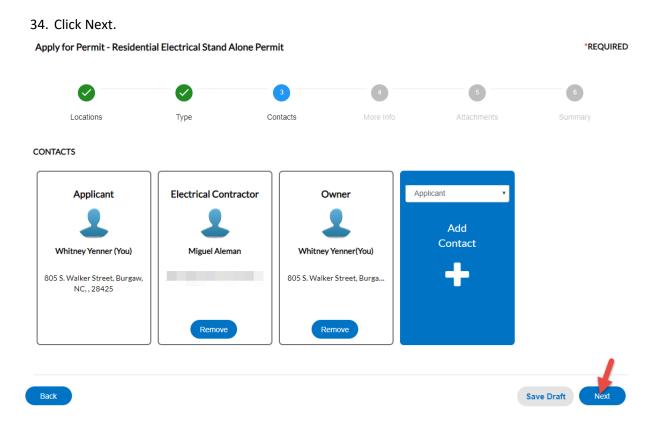

35. Fill out the following information, paying close attention to the required fields. In this case, it is the Project Description.

| Apply for Permit - Re | *REQUIRED               |                             |           |              |                 |
|-----------------------|-------------------------|-----------------------------|-----------|--------------|-----------------|
| <b>O</b>              |                         |                             | 4         | 5            | 6               |
| Locations             | Туре                    | Contacts                    | More Info | Attachments  | Summary         |
| MORE INFO             |                         |                             |           |              |                 |
|                       | Number of Elec Fixtures |                             |           |              | Top   Main Ment |
|                       | AMPS                    |                             |           |              |                 |
|                       | *Project Description:   |                             |           |              |                 |
|                       |                         | Project Description: is rec | quired.   | <i>&amp;</i> |                 |
|                       |                         |                             |           |              |                 |
| Back                  |                         |                             |           |              | Save Draft Next |

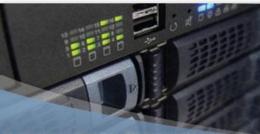

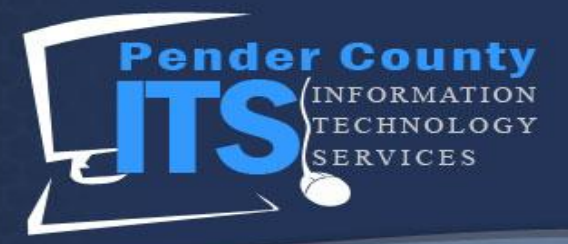

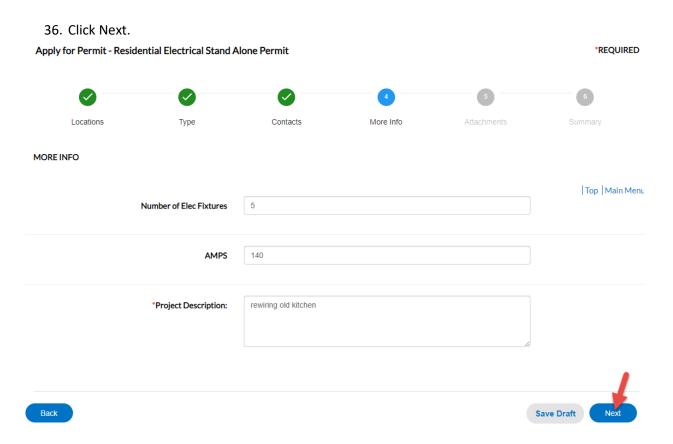

37. This brings you to the Attachments section. These documents need to be uploaded before the Permit can be submitted. In this case, it's a copy of a Workman's Compensation form.

| ply for Permit - Residentia                                                                                     | *REQUIRED                                                                                    |          |           |             |         |
|----------------------------------------------------------------------------------------------------|----------------------------------------------------------------------------------------------|----------|-----------|-------------|---------|
| $\checkmark$                                                                                                    |                                                                                              |          | 0         | 5           | 6       |
| Locations                                                                                                    | Туре                                                                                         | Contacts | More Info | Attachments | Summary |
| chments                                                                                                    |                                                                                              |          |           |             |         |
| Conv. of Modemon's                                                                                              | Copy of Workman's C                                                                          | Cor 🔻    |           |             |         |
| Copy of Workman's<br>Compensation<br>Add Attachment                                                             | Add Attachme                                                                                 | ent      |           |             |         |
| +                                                                                                    | +                                                                                            |          |           |             |         |
| Supported: pdf, jpg, png, jpeg,<br>jif, tiff, doc, docx, xls, xlsx, text,<br>dwg, zip, csv, rtf, dxf, dwf, dwfx | Supported: pdf, jpg, png,<br>gif, tiff, doc, docx, xls, xlsx<br>dwg, zip, csv, rtf, dxf, dwf | c, text, |           |             |         |
| REQUIRED                                                                                                    |                                                                                              |          |           |             |         |

Save Draft

Page 20 of 24

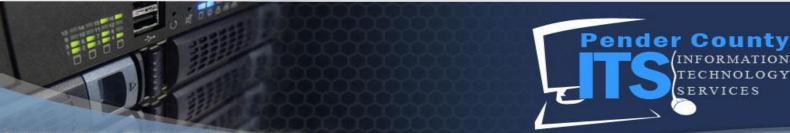

38. Click + Add Attachment to add a copy of Workman's Compensation. (This may have to be scanned into your computer or filled out.)

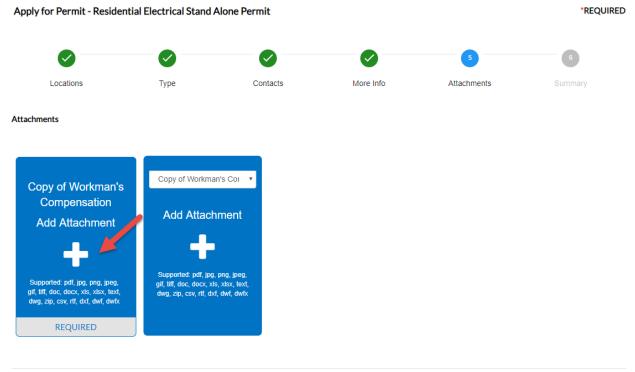

Back Save Draft Next

39. In the window that opens, select your attachment.

| Open                                                                                                    |             |                      |                  |        |                     |             |                        |            |             |                         | ×              |
|----------------------------------------------------------------------------------------------------|-------------|----------------------|------------------|--------|---------------------|-------------|------------------------|------------|-------------|-------------------------|----------------|
| $\leftarrow \rightarrow \checkmark \uparrow \blacksquare$ > This PC > Pictor                                                                                                    | tures       |                      |                  |        |                     |             |                        |            | v ©         | Search Pictures         |                |
| Organize New folder                                                                                                    |             |                      |                  |        |                     |             |                        |            |             | •                       | <b>•</b> ?     |
| Curick access Desktop Downloads Documents Pictures Currentsis Studio OneDrive - Pender ( pender_turte_logo System32 OneDrive - Pender C( This PC Desktop Downloads Music Pictures Vdeos Devtonads Music Pictures Vdeos Devt_Shared (\\tafs Go S(C) Starg(D) wyenner (\\tafssv/ whencer (\\tafssv/ whencer (\\tafssv/ Whetwork | a Roll PORT | Saved Pictures scree | nahets birds.JPG | bw.png | buccuntySeaLpn<br>g | desktop.ini | diversileense.jøe<br>g | enegov.png | ger-logojgg | PenderCountyUD<br>Opng  | vorkerscomp.do |
|                                                                                                    |             |                      |                  |        |                     |             |                        |            |             |                         |                |
|                                                                                                    |             |                      |                  |        |                     |             |                        |            |             |                         |                |
| File server 1                                                                                                    |             |                      |                  |        |                     |             |                        |            |             | All Films (8.8)         |                |
| File name: worker                                                                                                    | rscomp.docx |                      |                  |        |                     |             |                        |            | ~           | All Files (*.*)<br>Open | Cancel         |

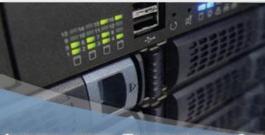

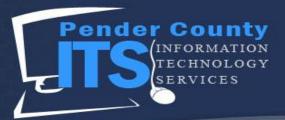

| 40. | Click | Open. |
|-----|-------|-------|
|-----|-------|-------|

| 📀 Open                                                                                                    |                            |                   |                     |                 |                                                                                                    | ×            |
|----------------------------------------------------------------------------------------------------|----------------------------|-------------------|---------------------|-----------------|----------------------------------------------------------------------------------------------------|--------------|
| $\leftarrow \rightarrow$ $\checkmark$ $\uparrow$ $\blacksquare$ $\Rightarrow$ This PC $\Rightarrow$ Pictures |                            |                   |                     |                 | ✓ ひ Search Picture                                                                                                    | 5            |
| Organize New folder                                                                                          |                            |                   |                     |                 |                                                                                                    | <b>= (</b> ) |
| Desktop  Downloads  Documents                                                                                | ORT Svee Pictures screensh | s birds/PG bw.png | kvcourtySeaLan<br>g | diversikense jæ | gray-logo.jpg Pendercount<br>gray-logo.jpg Pendercount<br>gray-logo.jpg Pend |              |
| File name: workerscomp.docx                                                                                  |                            |                   |                     |                 | <ul> <li>All Files *)</li> </ul>                                                                                                    | ~            |
| workerscomp.docx                                                                                             |                            |                   |                     |                 | Open                                                                                                    | Cancel       |

## 41. Click Next.

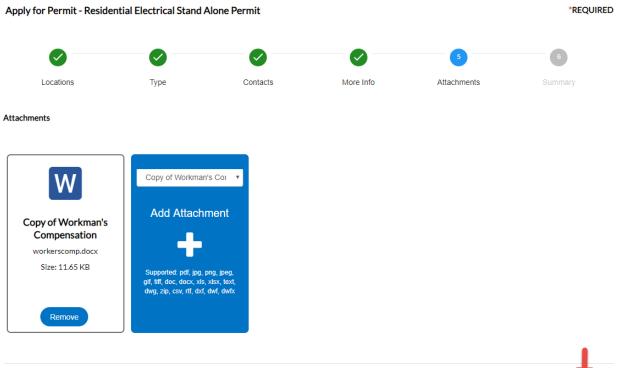

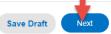

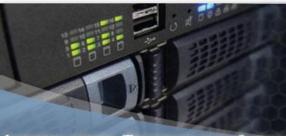

1

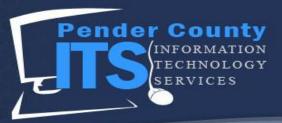

## INFORMATION TECHNOLOGY SERVICES

42. On the Summary step, scroll through the page and verify all of your information is correct.

| pply for   | Permit - Residential Electrical Stand Alone Permit |      |                              |                 |             |         |
|------------|----------------------------------------------------|------|------------------------------|-----------------|-------------|---------|
|            | <b>S</b>                                           |      |                              |                 |             | 6       |
| L          | ocations                                           | Туре | Contacts                     | More Info       | Attachments | Summary |
| ocations   |                                                    |      |                              |                 |             |         |
|            | Location 1                                         |      | 11234 US HWY 17,, NC,,       | 28411           |             |         |
|            | Location 2                                         |      | 3271-63-8629-0000            |                 |             |         |
| Basic Info | Туре                                               |      | Residential Electrical Stand | 1 Alone Permit  |             |         |
|            | Description                                        |      | Residential Lieut i da Stand | Alone Permit    |             |         |
|            | Square Feet                                        |      | 5000                         |                 |             |         |
|            | Valuation                                          |      | 12000                        |                 |             |         |
|            | Applied Date                                       |      | 05/01/2019                   |                 |             |         |
|            |                                                    |      |                              |                 |             |         |
| ontacts    |                                                    |      |                              |                 |             |         |
|            | Contact 1                                          |      | Whitney Yenner               |                 |             |         |
|            |                                                    |      | 805 S. Walker Street , Burg  | aw, NC, , 28425 |             |         |

## 43. After reviewing everything, scroll to the bottom of the page and click Submit.

The following is a fee estimate and totals are subject to change. Additional fees may apply. Estimated Fees

| Fee                                |                      | Amount  |                   |
|------------------------------------|----------------------|---------|-------------------|
| PC Building Residential Electrical |                      | \$75.00 |                   |
| Total: \$75.00                     |                      |         |                   |
| More Info                          |                      |         |                   |
| Number of Elec Fixtures            | 5                    |         | Top   Main Menu   |
| AMPS                               | 140                  |         |                   |
| Project Description:               | rewiring old kitchen |         |                   |
|                                    |                      |         |                   |
| Attachments                        |                      |         |                   |
| Attachment 1                       | workerscomp.docx     |         |                   |
|                                    |                      |         |                   |
| Back                               |                      |         | Save Draft Submit |

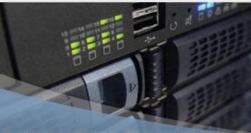

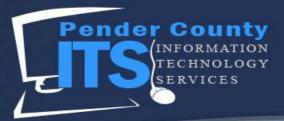

## 44. You have successfully submitted a Residential Electrical Stand Alone Permit!

✓ Your permit application was submitted successfully. No fees are due at this time; we will review your application, and we will be in touch with you shortly.

### Permit Number: RELE-00022-2019

• Permit cannot be printed at this time. Permit has not been issued.

### Permit Details | Tab Elements | Main Menu

|              | Туре:   | Residential Electrical<br>Stand Alone Permit |             | IVR Number: 1 |          | 103096      | Applied Date:   |          |           | 05/01/2019 |
|--------------|---------|----------------------------------------------|-------------|---------------|----------|-------------|-----------------|----------|-----------|------------|
| S            | itatus: | Submitted - Online                           |             | Project Name: |          |             |                 | lssu     | e Date:   |            |
| Di           | strict: | Burgaw                                       |             | Assigned To:  |          |             | Expire Date:    |          |           |            |
| Square       | e Feet: | 5,000.00                                     |             | Valuation:    |          | \$12,000.00 | Finalized Date: |          |           |            |
| Descri       | ption:  |                                              |             |               |          |             |                 |          |           |            |
|              |         |                                              |             |               |          |             |                 |          |           |            |
| Locations Fe | ees     | Reviews                                      | Inspections | Attachments   | Contacts | Sub-Records | Holds           | Meetings | More Infe | D          |

#### Locations | Parcels | Next Tab | Permit Details | Main Menu

Locations

| Main | Address                     |
|------|-----------------------------|
| Ø    | 11234 US HWY 17<br>NC 28411 |
|      |                             |